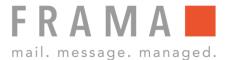

# **REASSIGNING A ONETOUCH KEY**

### 1. Call up additional OneTouch keys

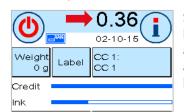

Start Menu: Press the postage value at top of screen to call up additional OneTouch keys.

# 2. Select empty OneTouch key

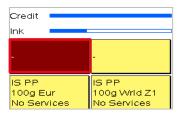

Press an empty
OneTouch key twice.

#### 3. Select Mail Type

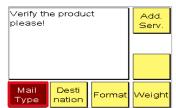

Press "Mail Type" and select the Mail Type. Each product will be shown with pre-set values.

# 4. Select destination

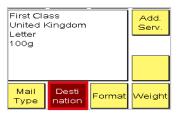

Press "Destination" and select the destination if required.

## 5. Select format

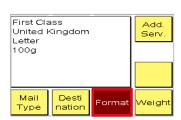

Press "Format" and select the format if required.

## 6. Select weight

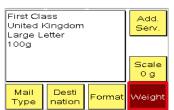

Press "Weight" and determine the weight if required.

#### 7. Select Additional services

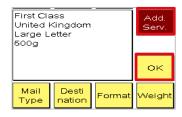

Press "Additional services" and select a service if required. Confirm with "OK".

#### 8. Save the settings

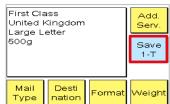

Press "Save 1-T" to save the settings to the selected OneTouch key.

### 9. New OneTouch key

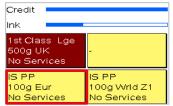

Start Menu: The previously empty OneTouch key has now been set up.